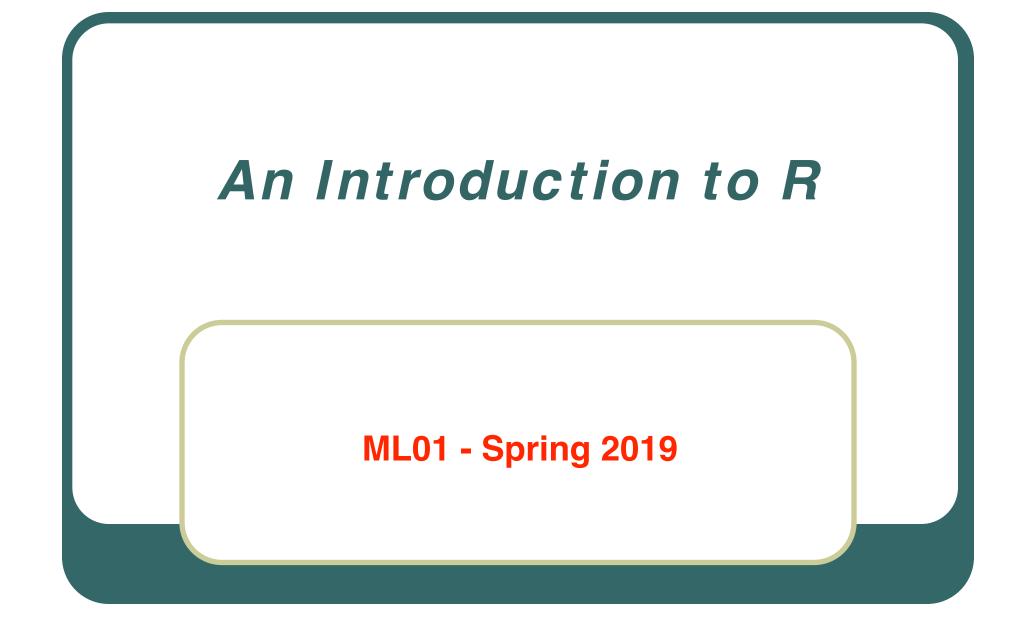

### **This Week**

- The R programming language
  - Syntax and constructs
  - Variable initializations
  - Function declarations
- Introduction to R Graphics Functionality
  - Some useful functions

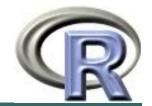

### **The R Project**

- Environment for statistical computing and graphics
  - Free software
- Associated with simple programming language
  - Similar to S and S-plus
  - www.r-project.org

## **Compiled C vs Interpreted R**

- C requires a complete program to run
  - Program is translated into machine code
  - Can then be executed repeatedly
- R can run interactively
  - Statements converted to machine instructions as they are encountered
  - This is much more flexible, but also slower

## **R Function Libraries**

- Implement many common statistical procedures
- Provide excellent graphics functionality
- A convenient starting point for many data analysis projects

# **R** Programming Language

- Interpreted language
- To start, we will review
  Syntax and common constructs
  - Function definitions
  - Commonly used functions

### **Interactive R**

- R defaults to an interactive mode
- A prompt ">" is presented to users
- Each input expression is evaluated...
  ... and a result returned

#### **R** as a **Calculator**

| > 1 + 1<br>[1] 2                       | # | Simple Arithmetic                          |  |  |  |  |  |
|----------------------------------------|---|--------------------------------------------|--|--|--|--|--|
| > 2 + 3 * 4                            | # | Operator precedence                        |  |  |  |  |  |
| [1] 14<br><b>&gt; 3 ^ 2</b><br>[1] 9   | # | Exponentiation                             |  |  |  |  |  |
| L 3                                    | # | Basic mathematical functions are available |  |  |  |  |  |
| [1] 3.162278                           |   |                                            |  |  |  |  |  |
| > pi<br>[1] 3.141593                   | # | The constant pi is predefined              |  |  |  |  |  |
| <pre>&gt; 2*pi*6378 [1] 40074.16</pre> | # | Circumference of earth at equator (in km)  |  |  |  |  |  |

### Variables in R

- Numeric
  - Store floating point values
- Boolean (T or F)
  - Values corresponding to True or False
- Strings
  - Sequences of characters
  - Type determined automatically when variable is created with "<-" operator</p>

#### **R** as a Smart Calculator

- > x <- 1 # Can define variables
- > y <- 3 # using "<-" operator to set values
- > z <- 4
- > x \* y \* z [1] 12

> X \* Y \* Z # Variable names are case sensitive
Error: Object "X" not found

> This.Year <- 2004 # Variable names can include period > This.Year
[1] 2004

### **R** does a lot more!

- Definitely not just a calculator
- R thrives on vectors
- R has many built-in statistical and graphing functions

### **R Vectors**

A series of numbers

#### Created with

- $_{\rm C}$  () to concatenate elements or sub-vectors
- rep() to repeat elements or patterns
- seq() or m:n to generate sequences
- Most mathematical functions and operators can be applied to vectors
  - Without loops!

#### **Defining Vectors**

```
> rep(1,10) # repeats the number 1, 10 times
[1] 1 1 1 1 1 1 1 1 1 1 1
> seq(2,6) # sequence of integers between 2 and 6
[1] 2 3 4 5 6 # equivalent to 2:6
> seq(4,20,by=4) # Every 4<sup>th</sup> integer between 4 and 20
[1] 4 8 12 16 20
> x < -c(2,0,0,4) # Creates vector with elements 2,0,0,4
> y < - c(1,9,9,9)
                  # Sums elements of two vectors
> x + y
[1] 3 9 9 13
> x * 4
                  # Multiplies elements
[1] 8 0 0 16
> sqrt(x)
                      # Function applies to each element
[1] 1.41 0.00 0.00 2.00 # Returns vector
```

# **Accessing Vector Elements**

- Use the [] operator to select elements
- To select specific elements:
  - Use index or vector of indexes to identify them
- To exclude specific elements:
  - Negate index or vector of indexes

#### Alternative:

• Use vector of T and F values to select subset of elements

### **Accessing Vector Elements**

```
> x < - c(2,0,0,4)
> x[1] # Select the first element, equivalent to x[c(1)]
[1] 2
> x[-1] # Exclude the first element
[1] 0 0 4
> x[1] <- 3 ; x
[1] 3 0 0 4
> x[-1] = 5 ; x
[1] 3 5 5 5
> y < 9 # Compares each element, returns result as vector
[1] TRUE FALSE FALSE FALSE
> y[4] = 1
> y < 9
[1] TRUE FALSE FALSE TRUE
> y[y<9] = 2 # Edits elements marked as TRUE in index vector
> y
[1] 2 9 9 2
```

### **Data Frames**

Group a collection of related vectors

 Most of the time, when data is loaded, it will be organized in a data frame

• Let's look at an example ...

# **Setting Up Data Sets**

- Load from a text file using read.table()
  - Parameters header, sep, and na.strings control useful options
  - read.csv() and read.delim() have useful defaults for comma or tab delimited files
- Create from scratch using data.frame()

• Example:

```
data.frame(height=c(150,160),
```

```
weight=(65,72))
```

### **Blood Pressure Data Set**

| HEIGHT | WEIGHT | WAIST | HIP | BPSYS | BPDIA |
|--------|--------|-------|-----|-------|-------|
| 172    | 72     | 87    | 94  | 127.5 | 80    |
| 166    | 91     | 109   | 107 | 172.5 | 100   |
| 174    | 80     | 95    | 101 | 123   | 64    |
| 176    | 79     | 93    | 100 | 117   | 76    |
| 166    | 55     | 70    | 94  | 100   | 60    |
| 163    | 76     | 96    | 99  | 160   | 87.5  |

• • •

```
Read into R using:
bp <-
  read.table("bp.txt",header=T,na.strings=c("x"))
```

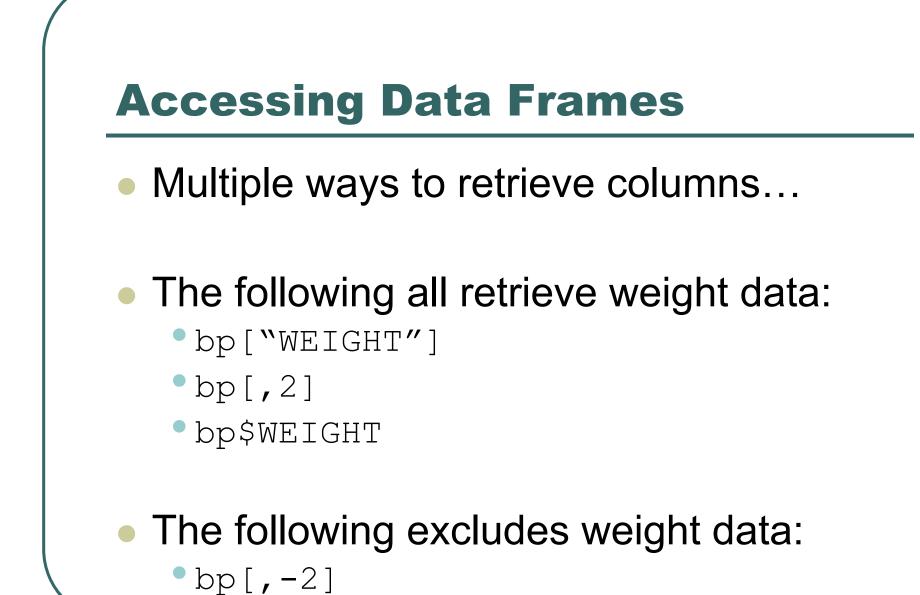

### Lists

- Collections of related variables
- Similar to records in C
- Created with list function
  - point <- list(x = 1, y = 1)
- Access to components follows similar rules as for data frames, the following all retrieve x:
  - point\$x; point["x"]; point[1]; point[-2]

### So Far ... Common Forms of Data in R

- Variables are created as needed
- Numeric values
- Vectors
- Data Frames
- Lists
- Used some simple functions:
  - c(), seq(), read.table(), ...

### Next ....

- More detail on the R language, with a focus on managing code execution
  - Grouping expressions
  - Controlling loops

# **Programming Constructs**

- Grouped Expressions
- Control statements

• if ... else ...

- for **loops**
- repeat **loops**
- while loops
- next, break statements

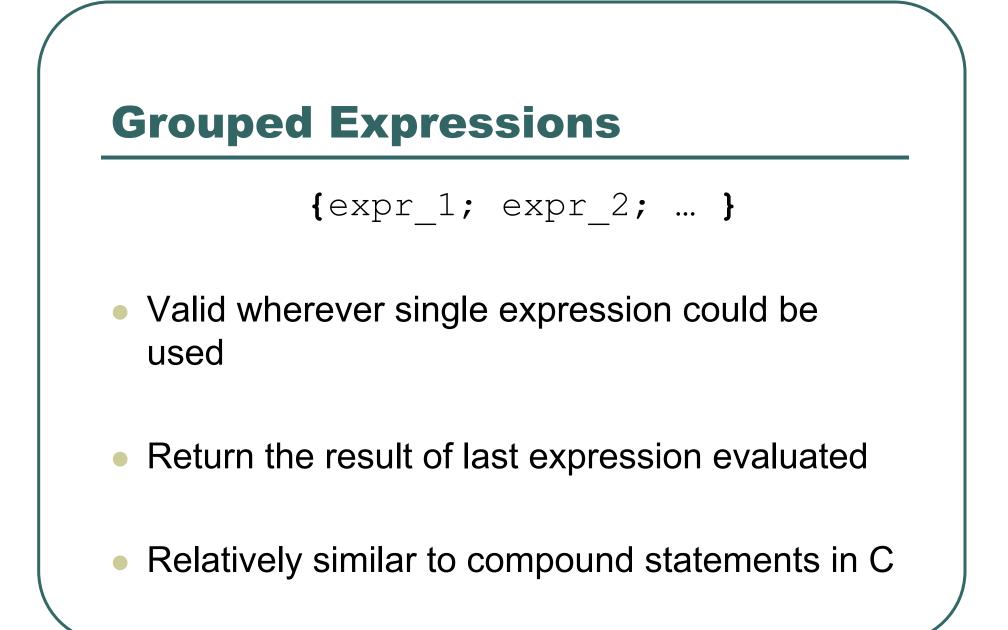

#### if ... else ...

#### if (expr\_1) expr\_2 else expr\_3

 The first expression should return a single logical value

Operators & & or || may be used

Conditional execution of code

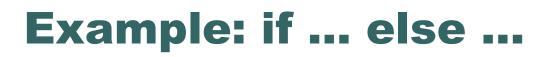

```
# Standardize observation i
if (sex[i] == "male")
  z[i] <- (observed[i] -
 males.mean) / males.sd;
else
```

z[i] <- (observed[i] -

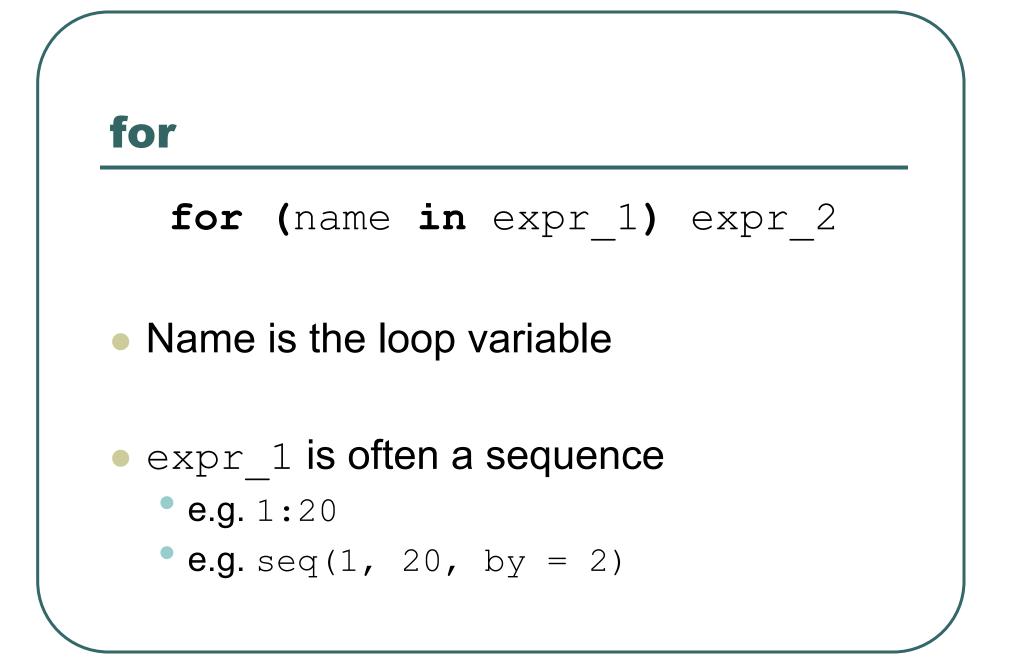

#### **Example: for**

```
# Sample M random pairings in a set of N objects
for (i in 1:M)
{
    # As shown, the sample function returns a
    single
    # element in the interval 1:N
    p = sample(N, 1)
    q = sample(N, 1)

    # Additional processing as needed...
ProcessPair(p, q);
}
```

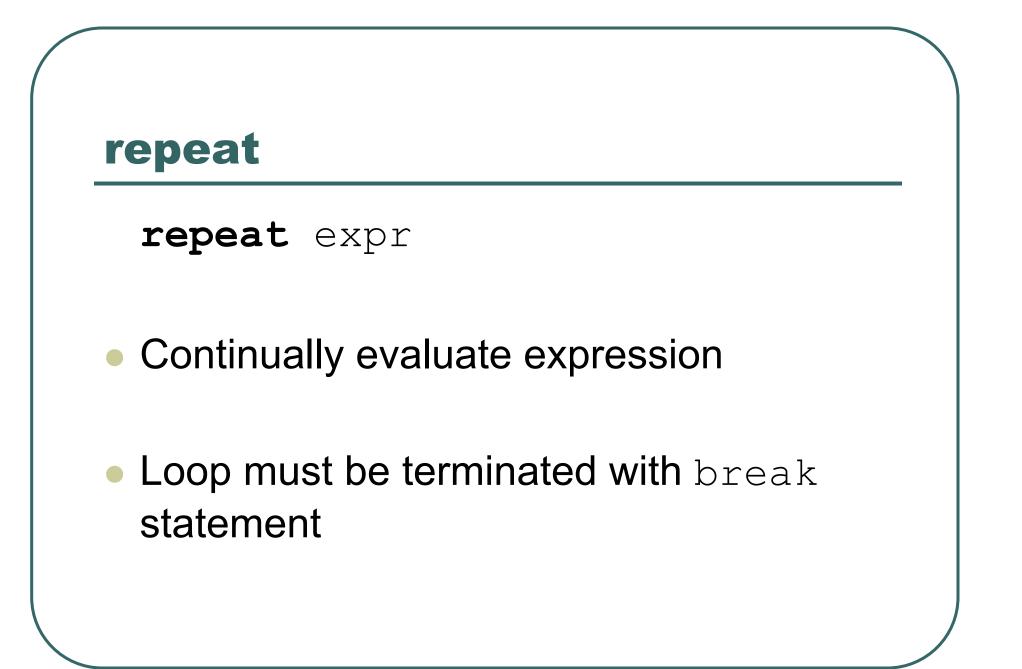

#### **Example: repeat**

```
# Sample with replacement from a set of N objects
# until the number 615 is sampled twice
M <- matches <- 0
repeat
   # Keep track of total connections sampled
   M <- M + 1
   # Sample a new connection
   p = sample(N, 1)
   # Increment matches whenever we sample 615
   if (p == 615)
      matches <- matches + 1;</pre>
   # Stop after 2 matches
   if (matches == 2)
      break;
   }
```

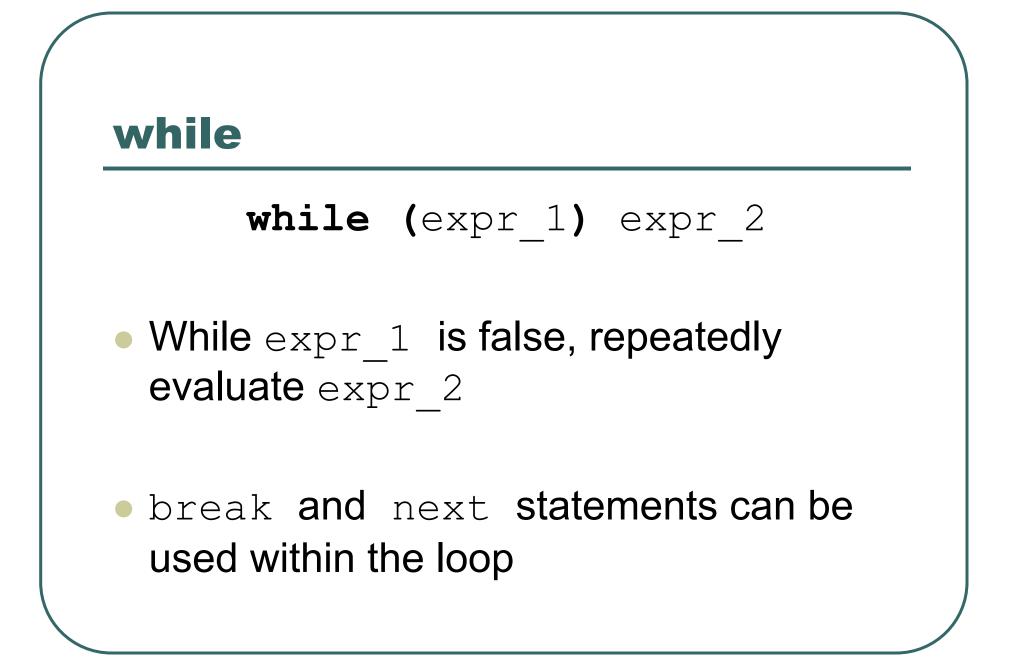

#### **Example: while**

```
# Sample with replacement from a set of N objects
# until 615 and 815 are sampled consecutively
match <- false</pre>
while (match == false)
   {
   # sample a new element
   p = sample(N, 1)
   # if not 615, then goto next iteration
   if (p != 615)
      next;
   # Sample another element
   q = sample(N, 1)
   # Check if we are done
   if (q != 815)
      match = true;
   }
```

### **Functions in R**

- Easy to create your own functions in R
- As tasks become complex, it is a good idea to organize code into functions that perform defined tasks
- In R, it is good practice to give default values to function arguments

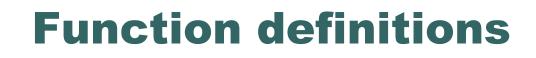

#### 

Arguments can be assigned default values: arg\_name = expression

Return value is the last evaluated expression or can be set explicitly with return()

### **Defining Functions**

```
> square <- function(x = 10) x * x
> square()
[1] 100
> square(2)
[1] 4
> intsum <- function(from=1, to=10)</pre>
    {
    sum < - 0
    for (i in from:to)
      sum <- sum + i</pre>
    sum
    }
> intsum(3)  # Evaluates sum from 3 to 10 ...
[1] 52
> intsum(to = 3) # Evaluates sum from 1 to 3 ...
[1] 6
```

### Some notes on functions ...

• You can print the arguments for a function using args() command

> args(intsum)

function (from = 1, to = 10)

 You can print the contents of a function by typing only its name, without the ()

• You can edit a function using

```
> my.func <- edit(my.old.func)</pre>
```

# **Debugging Functions**

- Toggle debugging for a function with debug()/undebug() command
- With debugging enabled, R steps through function line by line
  - Use print() to inspect variables along the way
  - Press <enter> to proceed to next line
  - > debug(intsum)
  - > intsum(10)

## **So far ...**

- Different types of variables
  - Numbers, Vectors, Data Frames, Lists
- Control program execution
  - Grouping expressions with { }
  - Controlling loop execution
- Create functions and edit functions
  - Set argument names
  - Set default argument values

## **Useful R Functions**

- Online Help
- Random Generation
- Input / Output
- Data Summaries
- Exiting R

#### **Random Generation in R**

- In contrast to many C implementations, R generates pretty good random numbers
- set.seed(seed) can be used to select a specific sequence of random numbers
- sample(x, size, replace = FALSE)
   generates a sample of size elements from x.
   If x is a single number, sample is from 1:x

## **Random Generation**

runif(n, min = 1, max = 1)
Samples from Uniform distribution
rbinom(n, size, prob)
Samples from Binomial distribution
rnorm(n, mean = 0, sd = 1)
Samples from Normal distribution
rexp(n, rate = 1)
Samples from Exponential distribution
rt(n, df)

- Samples from T-distribution
- And others!

# **R Help System**

- R has a built-in help system with useful information and examples
- help() provides general help
- help(plot) will explain the plot function
- help.search("histogram") will search for topics that include the word histogram
- example(plot) will provide examples for the
  plot function

## Input / Output

- Use sink (file) to redirect output to a file
- Use sink() to restore screen output
- Use print() or cat() to generate output inside functions
- Use source (file) to read input from a file

## **Basic Utility Functions**

- length() returns the number of elements
- mean() returns the sample mean
- median() returns the sample mean
- range() returns the largest and smallest values
- unique() removes duplicate elements
- summary() calculates descriptive statistics
- diff() takes difference between consecutive elements
- rev() reverses elements

## **Managing Workspaces**

- As you generate functions and variables, these are added to your current workspace
- Use ls() to list workspace contents and rm()
   to delete variables or functions
- When you quit, with the q() function, you can save the current workspace for later use

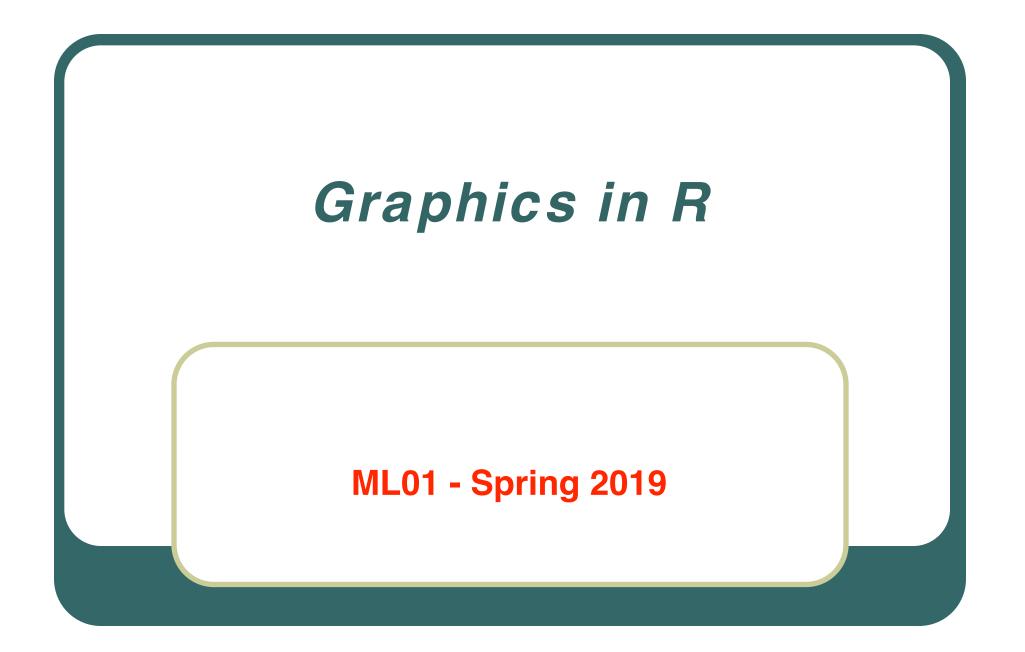

# **Computer Graphics**

- Graphics are important for conveying important features of the data
- They can be used to examine
  - Marginal distributions
  - Relationships between variables
  - Summary of very large data
- Important complement to many statistical and computational techniques

#### **Example Data**

- The examples in this lecture will be based on a dataset with six variables:
  - Height (in cm)
  - Weight (in kg)
  - Waist Circumference (in cm)
  - Hip Circumference (in cm)
  - Systolic Blood Pressure
  - Diastolic Blood Pressure

#### **The Data File**

| Height | Weight | Waist | Hip | bp.sys | bp.dia |
|--------|--------|-------|-----|--------|--------|
| 172    | 72     | 87    | 94  | 127.5  | 80     |
| 166    | 91     | 109   | 107 | 172.5  | 100    |
| 174    | 80     | 95    | 101 | 123    | 64     |
| 176    | 79     | 93    | 100 | 117    | 76     |
| 166    | 55     | 70    | 94  | 100    | 60     |
| 163    | 76     | 96    | 99  | 160    | 87.5   |
| 154    | 84     | 98    | 118 | 130    | 80     |
| 165    | 90     | 108   | 101 | 139    | 80     |
| 155    | 66     | 80    | 96  | 120    | 70     |
| 146    | 59     | 77    | 96  | 112.5  | 75     |
| 164    | 62     | 76    | 93  | 130    | 47.5   |
| 159    | 59     | 76    | 96  | 109    | 69     |
| 163    | 69     | 96    | 99  | 155    | 100    |
| 143    | 73     | 97    | 117 | 137.5  | 85     |

• • •

#### **Reading in the Data**

> dataset <- read.table("815data.txt", header = T)
> according to a table("815data.txt", header = T)

| > | summary | (dataset) |  |
|---|---------|-----------|--|
|---|---------|-----------|--|

| Height        | Weight         | Waist         |  |
|---------------|----------------|---------------|--|
| Min. :131.0   | Min. : 0.00    | Min. : 0.0    |  |
| 1st Qu.:153.0 | 1st Qu.: 55.00 | 1st Qu.: 74.0 |  |
| Median :159.0 | Median : 63.00 | Median : 84.0 |  |
| Mean :159.6   | Mean : 64.78   | Mean : 84.6   |  |
| 3rd Qu.:166.0 | 3rd Qu.: 74.00 | 3rd Qu.: 94.0 |  |
| Max. :196.0   | Max. :135.00   | Max. :134.0   |  |

## **Graphics in R**

- plot() is the main graphing function
- Automatically produces simple plots for vectors, functions or data frames
- Many useful customization options

#### **Plotting a Vector**

- plot(v) will print the elements of the vector v according to their index
- # Plot height for each observation
- > plot(dataset\$Height)
- # Plot values against their ranks
- > plot(sort(dataset\$Height))

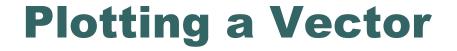

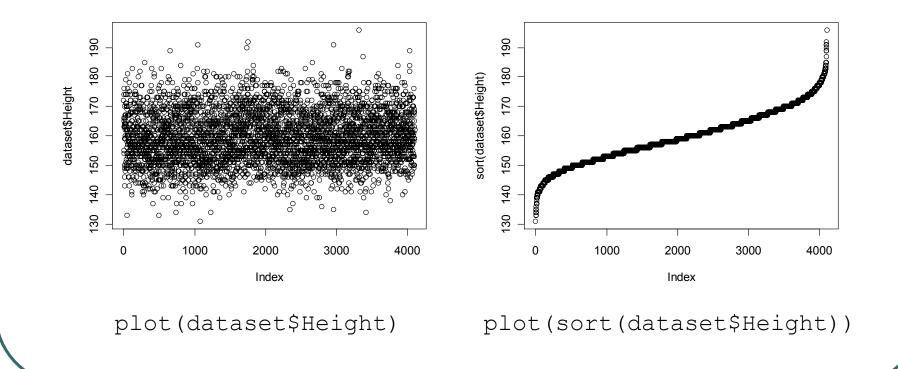

## Common Parameters for plot()

- Specifying labels:
  - main provides a title
  - xlab label for the x axis
  - ylab label for the y axis
- Specifying range limits
  - ylim 2-element vector gives range for x axis
  - xlim 2-element vector gives range for y axis

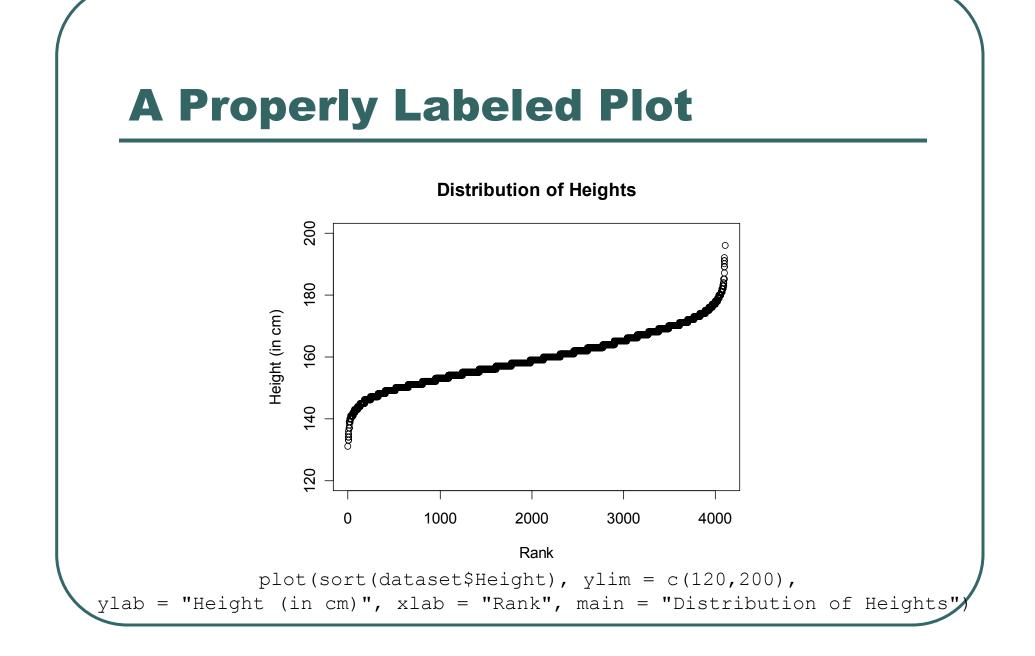

## **Plotting Two Vectors**

- plot() can pair elements from 2
   vectors to produce x-y coordinates
- plot() and pairs() can also produce composite plots that pair all the variables in a data frame.

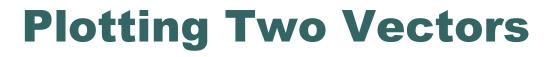

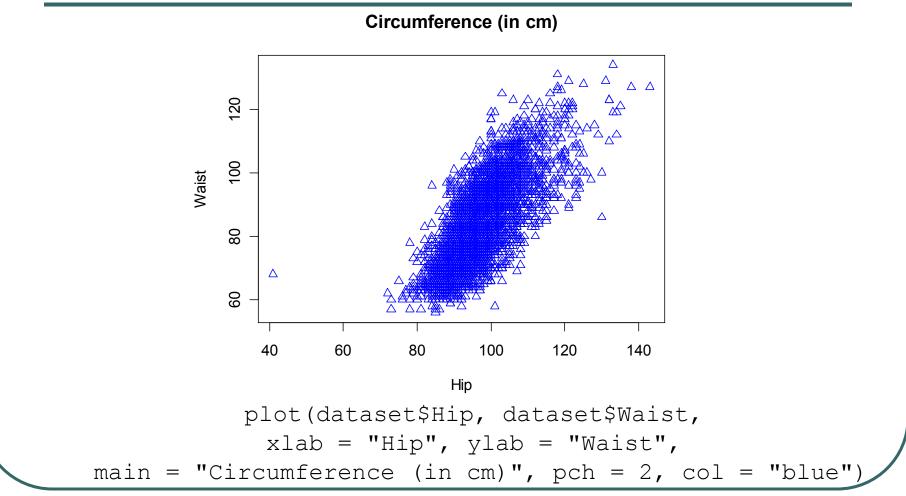

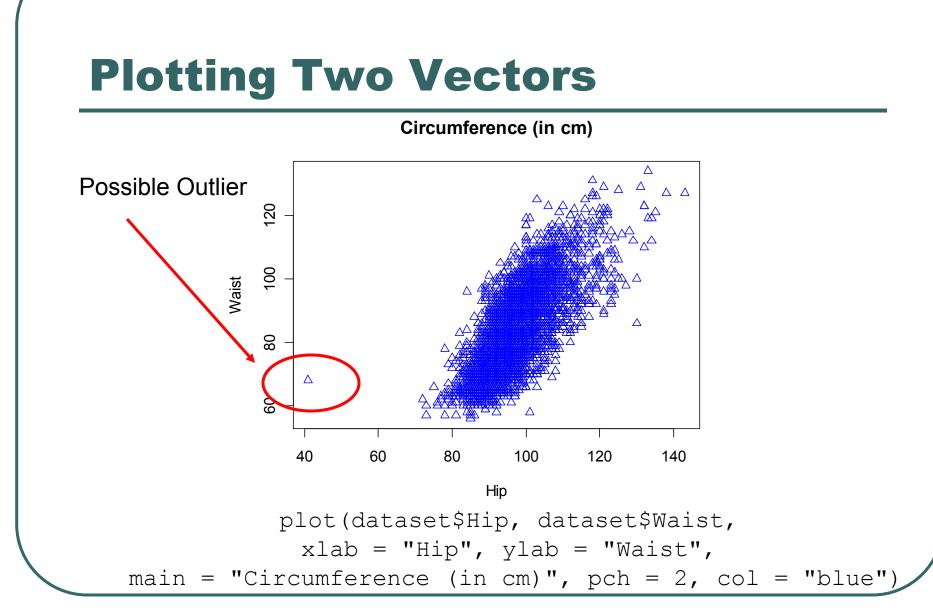

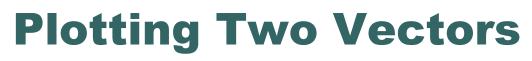

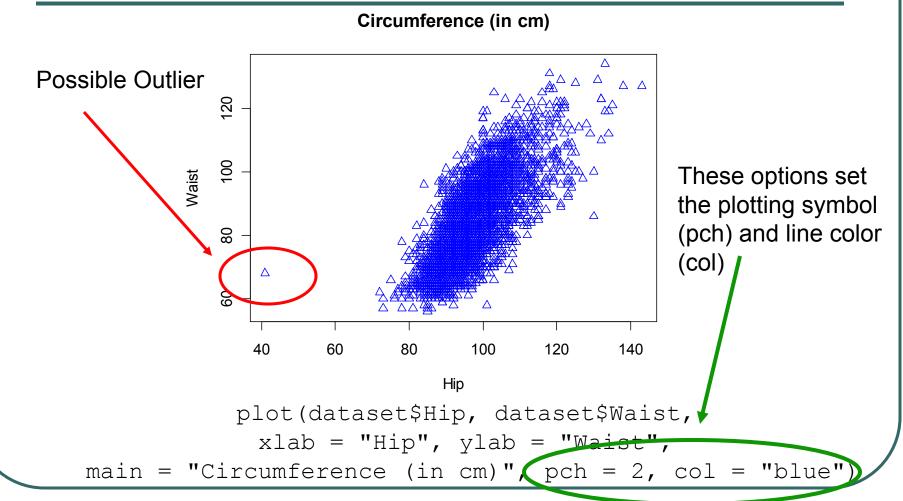

#### **Plotting Contents of a Dataset**

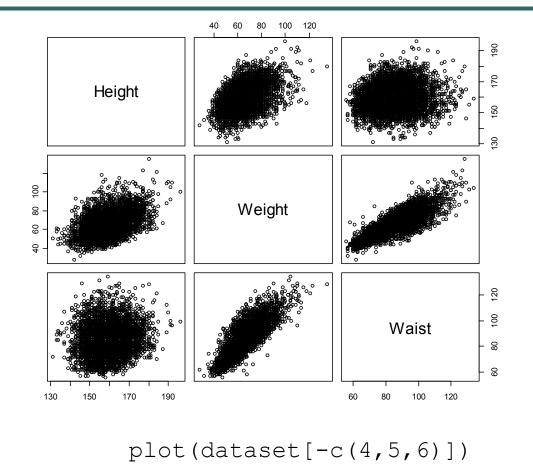

#### **Plotting Contents of a Dataset**

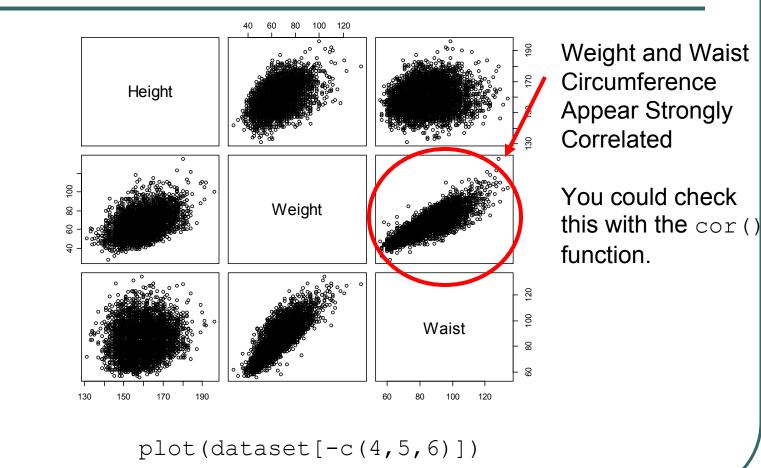

# Histograms

- Generated by the hist() function
- The parameter breaks is key
  - Specifies the number of categories to plot or
  - Specifies the breakpoints for each category
- The xlab, ylab, xlim, ylim options work as expected

## Histogram

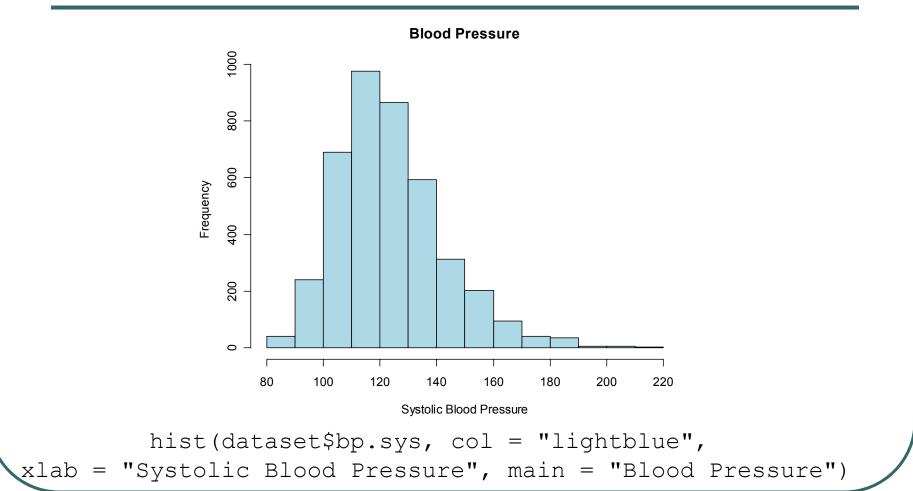

## Histogram , Changed breaks

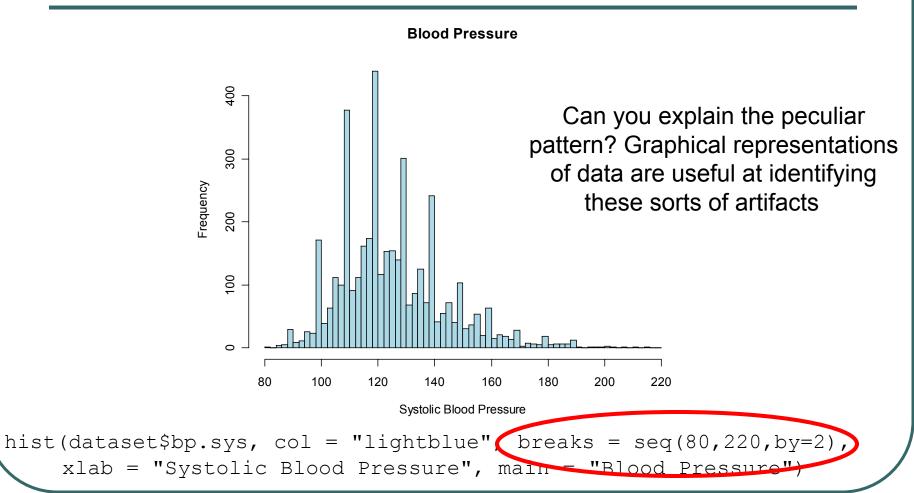

#### **Boxplots**

Generated by the boxplot() function

#### Draws plot summarizing

- Median
- Quartiles (Q1, Q3)
- Outliers by default, observations more than 1.5 \* (Q1 – Q3) distant from nearest quartile

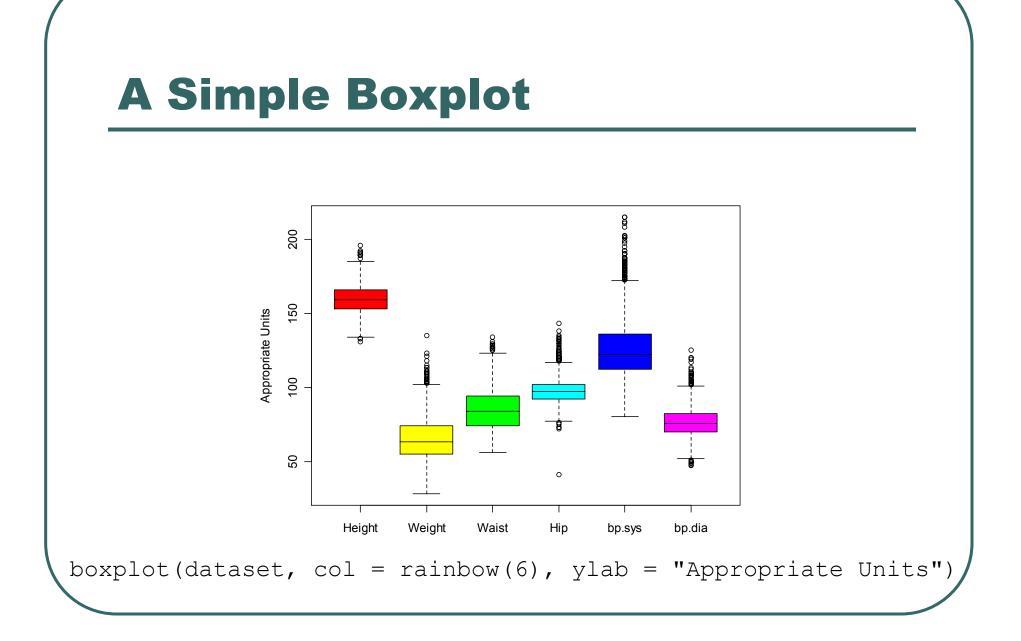

## **Adding Individual Observations**

- rug() can add a tick
   for each observation
   to the side of a
   boxplot() and other
   plots.
  - The side parameter specifies where tickmarks are drawn

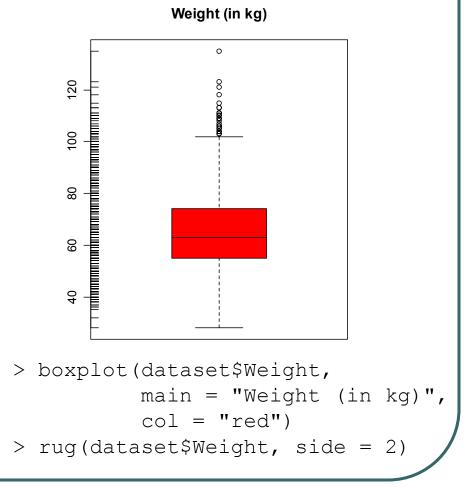

## **Customizing Plots**

- R provides a series of functions for adding text, lines and points to a plot
- We will illustrate some useful ones, but look at demo(graphics) for more examples

## **Drawing on a plot**

- To add additional data use
  - points(x,y)

lines(x,y)

For freehand drawing use

• polygon()

• rect()

#### **Text Drawing**

- Two commonly used functions:
  - text() writes inside the plot region, could be used to label datapoints
  - mtext() writes on the margins, can be used to add multiline legends
- These two functions can print mathematical expressions created with expression()

#### **Plotting Two Data Series**

```
> x <- seq(0,2*pi, by = 0.1)
> y <- sin(x)
> y1 <- cos(x)
> plot(x,y, col = "green", type = "l", lwd = 3)
> lines(x,y1, col = "red", lwd = 3)
> mtext("Sine and Cosine Plot", side = 3, line = 1)
```

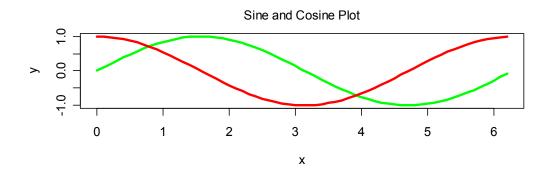

#### Printing on Margins, Using Symbolic Expressions

- > f <- function(x) x \* (x + 1) / 2
- > x <- 1:20
- > y <- f(x)

- > mtext("Plotting the expression", side = 3, line = 2.5)
- > mtext(expression(y == sum(i, 1, x, i)), side = 3, line = 0)
- > mtext("The first variable", side = 1, line = 3)
- > mtext("The second variable", side = 2, line = 3)

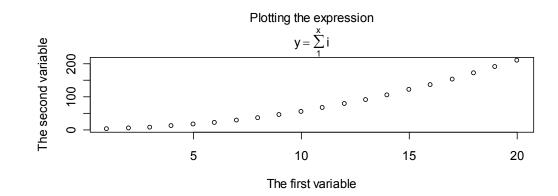

# Adding a Label Inside a Plot

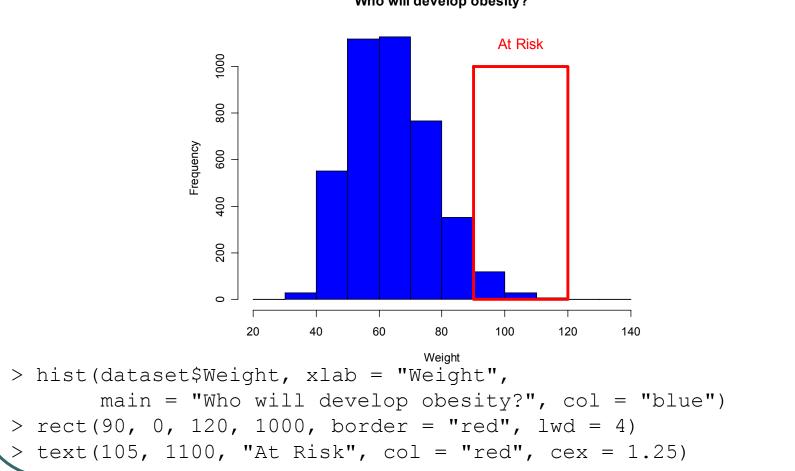

### Symbolic Math Example from demo (plotmath)

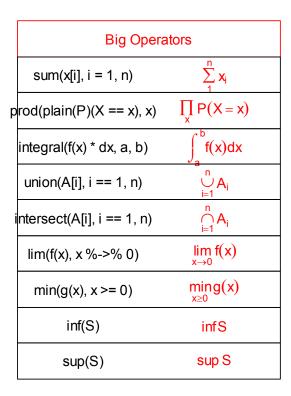

#### **Further Customization**

- The par() function can change defaults for graphics parameters, affecting subsequent calls to plot() and friends.
- Parameters include:
  - cex, mex text character and margin size
  - pch plotting character
  - xlog, ylog to select logarithmic axis scaling

## **Multiple Plots on A Page**

- Set the mfrow or mfcol options
  - Take 2 dimensional vector as an argument
  - The first value specifies the number of rows
  - The second specifies the number of columns
- The 2 options differ in the order individual plots are printed

#### **Multiple Plots**

- > par(mfcol = c(3,1))
- > hist(dataset\$Height, breaks = 10, main = "Height (in cm)", xlab = "Height")
- > hist(dataset\$Height \* 10, breaks = 10, main = "Height (in mm)", xlab = "Height")
- > hist(dataset\$Height / 2.54, breaks = 10, main = "Height (in inches)", xlab = "Height")

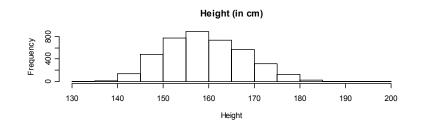

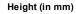

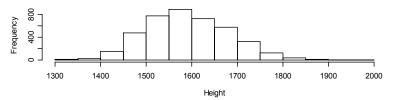

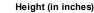

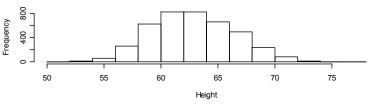

# **Outputting R Plots**

- R usually generates output to the screen
- In Windows and the Mac, you can point and click on a graph to copy it to the clipboard
- However, R can also save its graphics output in a file that you can distribute or include in a document prepared with Word or LATEX

# **Selecting a Graphics Device**

- To redirect graphics output, first select a device:
  - pdf() high quality, portable format
  - postscript() high quality format
  - png() low quality, but suitable for the web

After you generate your graphics, simply close the device

• dev.off()

#### **Example of Output Redirection**

```
> x <- runif(100)
```

> y <- runif(100) \* 0.5 + x \* 0.5

# Where does this one go?

# This graph is plotted on the screen
> plot(x, y, ylab = "This is a simple graph")

```
# This graph is plotted to the PDF file
> pdf("my_graph.pdf")
> plot(x, y, ylab = "This is a simple graph")
> dev.close()
```

```
> plot(x, y, ylab = "This is a simple graph")
```